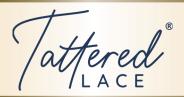

# Double Goose Good Tidings Card

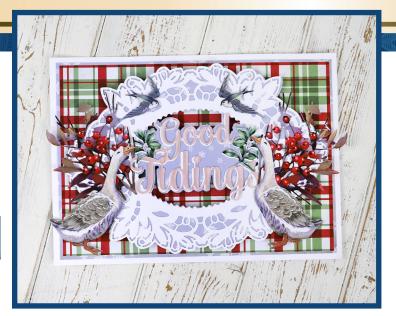

- **1.** Cut the Monumental Lace Charisma file from white card.
- **2.** Send the Monumental Lace Charisma file into Canvas Workspace.
- **3.** Ungroup the file and move the outer edge and the inner oval and Select and Delete all waste.
- **4.** Align the outer edge and the oval centrally vertically and centrally horizontally, and group. Save the file.
- **5.** Send the Good Tidings file into Canvas Workspace. You only need one word. Group and divide.
- **6.** Move the selected word and delete the waste.
- 7. Create a 2mm (0.08") outward offset line and delete the original word which will still be selected.
- Recall the Frame file that you saved in Step
   Select both parts of the frame and divide.
   Move the frame and delete the waste oval.
- **9.** Rotate the frame 90 degrees in Properties.
- **10.** Align the frame and the outward offset word file, centrally vertically and centrally horizontally. Weld.

- 11. Download.
- **12.** Cut the downloaded file from cornflower blue snowflake backing paper and mat the white Monumental Lace file on top.
- **13.** Cut Good Tidings from the Charisma and white card and mat together, creating a slight drop shadow effect.
- **14.** Cut the Goose and the flipped Goose file.
- **15.** Cut the Aronia and the flipped Aronia files from Charisma.
- **16.** Cut a 237mm by 166mm (9.33" x 6.54") rectangle from tartan backing paper.
- **17.** Cut a 241mm by 170mm (9.48" x 6.69") rectangle from the snowflake paper.
- **18.** Cut two 245mm by 174mm (9.64" x 6.85") rectangles from white card.
- **19.** Create a horizontal score line approximately 25mm (1") from the top of one of the white rectangles, and mat the two white rectangles together to create your card blank.
- **20.** Mat and layer the cut-outs to the card front using the flipped Charisma to create symmetry.

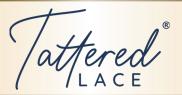

### Good Tidings Christmas Card

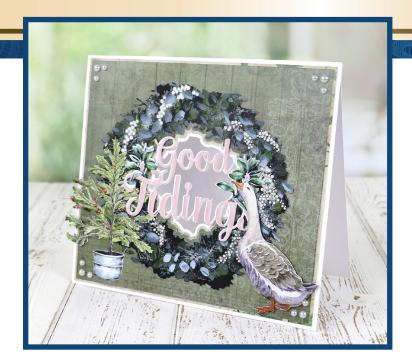

- **1.** Cut the Peace Wreath from the Charisma sheet.
- **2.** Send the Wreath file into Canvas Workspace and ungroup it.
- **3.** Delete everything except the inner section of the wreath.
- **4.** Create a 2mm (0.08") inward offset line and delete the original. Save this file.
- **5.** Download it to your ScanNCut.
- **6.** Select the Rectangle from the Basic shapes in your ScanNCut and re-size it to 200mm by 180mm (7.87" x 7.09").
- **7.** Add the downloaded inner wreath shape.
- **8.** Multiple Select everything on your mat and align it centrally vertically and centrally horizontally. Cut this from the green backing paper.
- **9.** Send the file from Step 8 into Canvas Workspace and ungroup it.
- **10.** Select the wreath centre and create a 2mm (0.08") inward offset line. Delete the original.
- **11.** Select the rectangle and create a 2mm (0.08") outward offset line. Delete the original. Save this file. Group and download. Cut from the cream backing paper.

- **12.** In Canvas Workspace, recall the saved file from Step 11 and ungroup it. Create a 2mm (0.08") inward offset line from the inner wreath shape and a 2mm (0.08") outward offset line around the rectangle. Leave this ungrouped, and download. Cut from white card.
- **13.** Delete the inner wreath shape from the inside of the rectangle and cut the rectangle from white card again.
- **14.** Create a horizontal score line 25mm (1") from the top of the solid rectangle.
- **15.** Mat the two rectangles together to create your card blank, and mat and layer the cut-outs to the front of your card.
- **16.** Cut the Good Tidings file from the Charisma and one from white card. Mat together, creating a slight drop shadow effect. Mat across the aperture on your card.
- **17.** Cut the Berry Tree and the Goose from the Charisma and add to the card front.
- **18.** Add pearls.

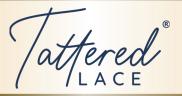

### Monumental Lace Bluebird Card

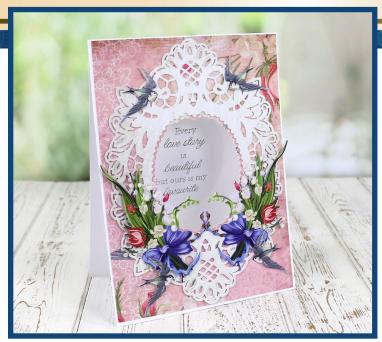

- **1.** Cut one Monumental Lace from the Charisma and one from white card.
- **2.** Send the Monumental Lace file into Canvas Workspace and ungroup. Delete all but the inner oval.
- 3. Download.
- **4.** Select a Rectangle from Basic Shapes and resize it to 170mm by 234 mm (6.69" x 9.21").
- **5.** Add the centre file previously downloaded and align the two shapes centrally vertically and centrally horizontally.
- **6.** Cut the above from backing paper featured in the Free Downloads section on the Website.
- 7. Ungroup the Rectangle file and increase the rectangle by 4mm in width and 4mm in height (0.16").
- **8.** Cut one from white card.
- 9. Delete the oval centre from the Rectangle file and cut the solid rectangle from white card. Create a horizontal score line approximately 25mm (1") from the top edge and mat the aperture rectangle and the solid scored rectangle together, to create your card base.
- **10.** Mat the patterned paper rectangle to the card front.

- **11.** Mat the Monumental Lace panel to the card front.
- **12.** Cut the Victorian Posy and the Flipped Victorian Posy from the printed Charisma sheets.
- **13.** Mat a flipped Victorian Posy to the back of the non-flipped Victorian Posy, twice.
- **14.** Select a sentiment. This can be a stamp, a file that you create, or a sentiment from your Digital Magazine Subscription.
- **15.** Select the Inner Oval file from the Monumental Lace shape and align the sentiment and the oval, centrally vertically and centrally horizontally and send it into Canvas Workspace.
- **16.** Set the sentiment as a drawing only line, and the oval as a cutting only line in the Properties section. Download.
- 17. Draw the sentiment, then cut the oval.
- **18.** Mat the cut-outs onto the card front and add the sentiment to the inside of the card so it shows through the aperture.

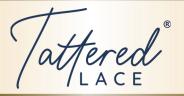

## Thinking of You Card

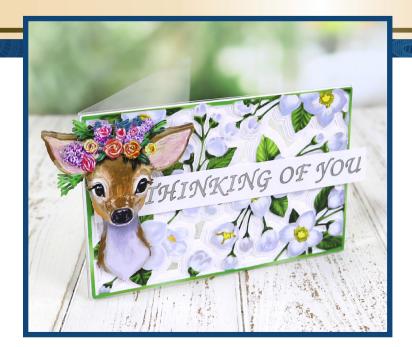

- 1. Cut the Floral Deer and the Floral Tapestry Charisma files.
- **2.** Cut the Floral Tapestry file from white card and mat together.
- **3.** Send the Floral Tapestry file into Canvas Workspace. You only need one panel.
- **4.** Select the panel and divide it.
- **5.** Delete the panel with the rectangle around it.
- **6.** Group the waste.
- 7. Create a 1mm inward offset line.
- **8.** Move the selected file and group the waste.
- 9. Create a 1mm inward offset line.
- **10.** Move the selected file and group the waste.
- 11. Create a 1mm inward offset line.
- **12.** Move the selected file and group the waste.
- **13.** Create a 1mm inward offset line. Move the selected file and group the waste. Save the files as a project so you don't need to do these files again.

- **14.** Select the original Floral Tapestry file from your projects. Ungroup the file.
- **15.** Keep the rectangle and delete the waste.
- **16.** Duplicate the rectangle so there are four in total.
- **17.** Align one rectangle centrally vertically and centrally horizontally around each panel.
- **18.** Divide each rectangular panel and delete the waste.
- **19.** Download the four layers and cut from white card.
- **20.** Mat the layers and finish with the Charisma layer created in Step 2.
- **21.** Cut and decoupage the Floral Deer files from Step 1.
- **22.** Draw or stamp a sentiment and cut.
- **23.** Mat the cut-outs onto a 150mm by 100mm (5.9" x 3.9") acetate card blank.

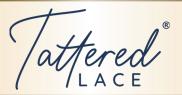

#### Window Seat Card

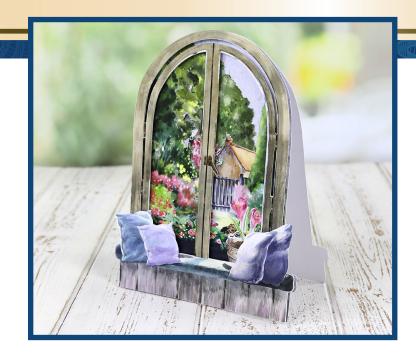

- 1. Cut Country Lane, Meadow Spectacle, Garden Lookout and Natures View A and B, from the Charisma sheets.
- **2.** Send the Window and Window Seat files into Canvas Workspace.
- 3. Duplicate the Window.
- **4.** Ungroup one of the windows and delete everything apart from the outside edge.
- **5.** Divide the second window and delete the waste.
- **6.** Rotate the Window Seat file by 90 degrees and duplicate.
- 7. Download.
- **8.** Recall the file on your ScanNCut.
- **9.** Multiple Select part of the mat and drag the arrow until one of the windows and one of the window seats are selected.
- 10. Align them centrally vertically and to the bottom. Tap the screen to release the shapes and move the window seat down by pressing the downward, directional arrow 38 spaces or until the top of the window seat lines up with the bottom of the inner window section. Weld. (Please note that the number of spaces may vary on a CM and an SDX machine.)

- **11.** Repeat with the solid window and the second window seat. When you align both windows, they should sit perfectly on top of each other. Save the file.
- **12.** Cut one solid window from white card and one from blue card.
- 13. Create a horizontal score line approximately 25mm (1") from the top edge of the white solid window and mat to the back of the blue solid window to create the card shape.
- **14.** Mat the three scenes cut from your Charisma, together, lining them up to the bottom edge. Add the window box and the planter and mat to the card front.
- **15.** Mat the Charisma window and the white window together, then mat onto the card front using foam tape.
- **16.** Mat the window seat and cushions to the bottom of the card using silicone glue.